## **La visualizzazione dei dati**

Ogni soggetto chiamato a popolare la banca dati del SINFI, *Amministrazioni pubbliche titolari e detentrici delle informazioni e Operatori/Gestori di rete*, avrà la possibilità di visualizzare i dati della banca dati SINFI a seconda della matrice di visibilità.

Il servizio messo a disposizione dal sito www.sinfi.it, è il **Visualizzatore:**

## **Visualizzatore**

Consente di accedere alla visualizzazione su mappa dei dati caricati.

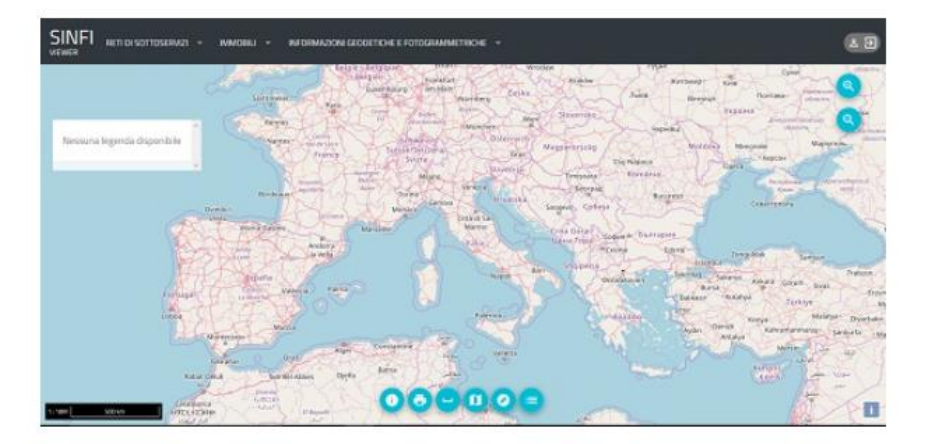

Il servizio in prima istanza chiederà di effettuare il Login. Si dovranno inserire le credenziali fornite dal Team SINFI:

**SINEL** 

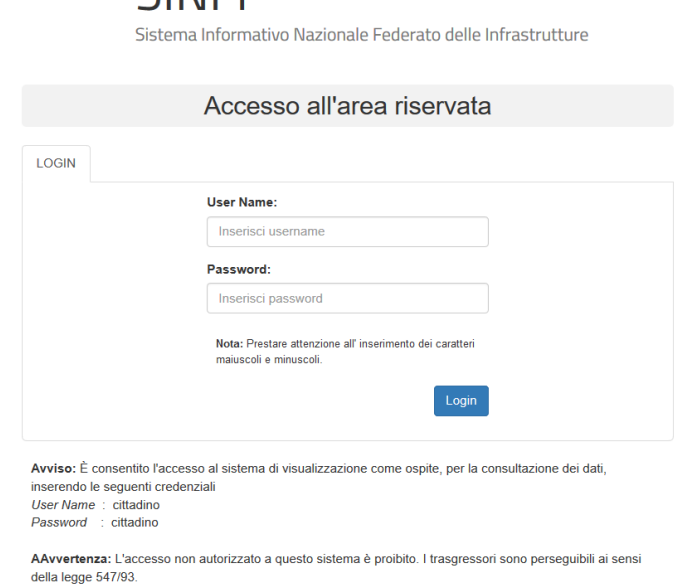

Una volta effettuato il login si verrà indirizzati nella seguente pagina, dove tramite i menù a tendina sarà possibile accendere e spegnere i layer desiderati:

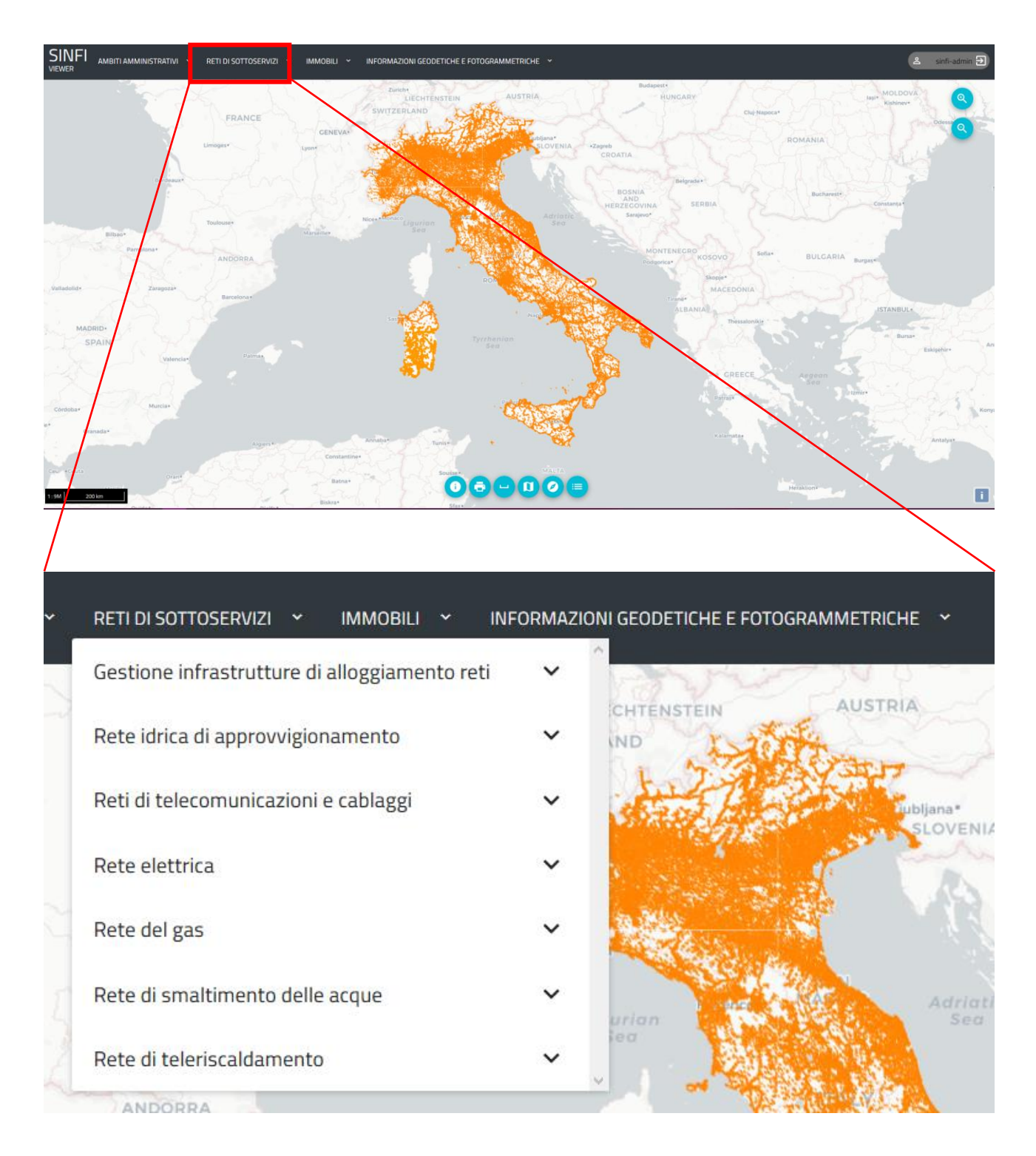

**NB:** gli operatori e i gestori di rete potranno visualizzare tutto lo strato dell'Infrastrutture di alloggiamento reti, la rete di smaltimento delle acque e la propria rete. Gli enti territoriali, invece visualizzeranno tutto lo strato delle Infrastrutture di alloggiamento reti e tutte le tipologie di reti che insistono nei propri confini territoriali.

## Funzioni base della barra menù:

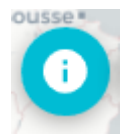

Vista tabellare dei layer accesi nella mappa

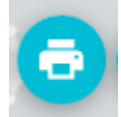

Funzione di stampa in formato A4 e A3 di quanto rappresentato a schermo

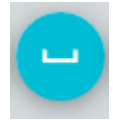

Possibilità di effettuare misurazioni lineari e areali

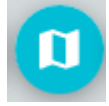

Scelta tra quattro mappe di base

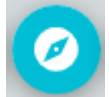

Possibilità di ricercare un indirizzo nella mappa

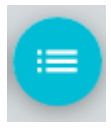

Funzione di accensione della legenda dei layer visualizzati in mappa